### Reproducir canciones desde el USB (Continuación)

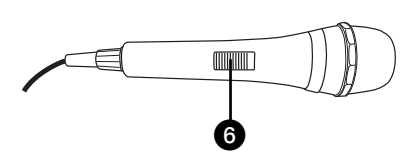

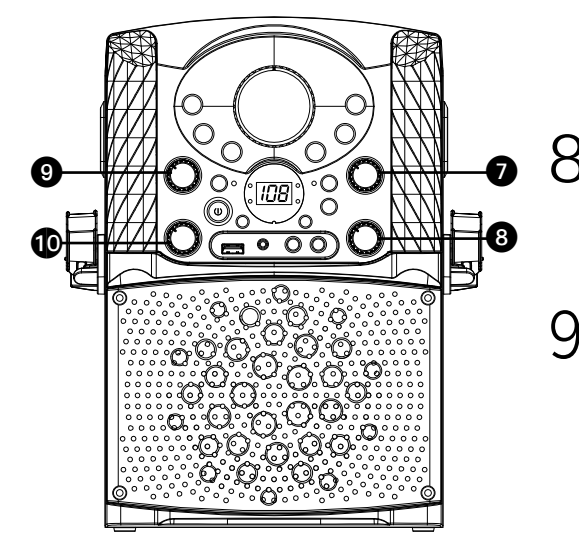

6 Conecte los micrófonos y ubique el interruptor de ENCENDIDO/ APAGADO (ON/OFF) del micrófono en la posición de ENCENDIDO (ON).

> 7 Ajuste el control de **VOLUMEN DEL MICRÓFONO (MIC VOLUME)** hasta el nivel deseado. Al aumentar el nivel de este control se incrementará el volumen de los dos micrófonos.

Sire el control de **ECO (ECHO)** para<br>
darle un efecto de eco a su voz. Gire hacia MAX para aumentar el efecto de eco.

9 Puede activarse el control de **AVC** girando este control. Cuanto más alto se ajuste este control, más se silenciarán las voces de la grabación multiplex cuando el cantante comience a cantar ante el micrófono. Cuando el cantante deje de cantar, las voces grabadas en la grabación multiplex volverán a la normalidad.

10 Gire el control **BALANCE** hacia la derecha para escuchar la música y las voces grabadas en una grabación multiplex o hacia la izquierda para escuchar solamente la música en una grabación multiplex.

Reproducir canciones desde el USB (Continuación)

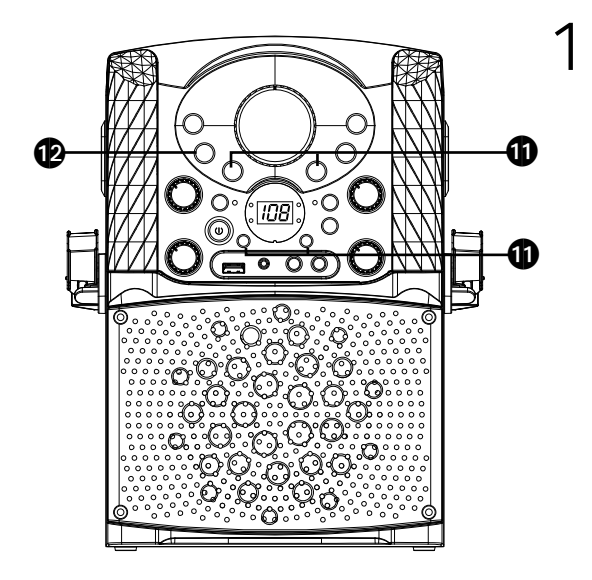

**SALTO (SKIP):** AAvance o retroceda una pista presionando los botones **14 o ».** También puede saltar 10 archivos/pistas hacia adelante con el botón **Salto 10+ (Skip10+)** y hacia atrás con el botón **Salto10- (Skip10-)**. **BÚSQUEDA (SEARCH):** Cuando reproduzca cualquier audio del dispositivo USB, mantenga oprimidos los botones **H4** o  $\overline{M}$ . El puerto USB buscará a alta velocidad en dirección hacia adelante o hacia atrás. La reproducción normal continuará cuando suelte el botón. Durante el modo Detener (Stop) puede seleccionar también un archivo usando los botones  $H_0$  o : para desplazarse a la derecha/ izquierda.

12 **REPETIR (REPEAT):** Durante la<br>reproducción, presione el botón **REPETIR/PROGRAMAR (REP/ PROG)** una vez, el indicador de REPETIR (REP) parpadeará y se repetirá la pista actual. Oprima dos veces el botón **REPETIR/ PROGRAMAR (REP/PROG)**, el indicador de REPETIR (REP) parpadeará y todas las pistas MP3 se repetirán de forma continua dentro de la carpeta actual. Presione el botón **REPETIR/PROGRAMAR (REP/PROG)** tres veces, el indicador de REPETIR (REP) quedará encendido y todas las pistas de MP3 se repetirán. Para detener la función de repetir, presione nuevamente el botón; se apagará el indicador de REPETIR (REP).

Reproducir canciones desde el USB (Continuación)

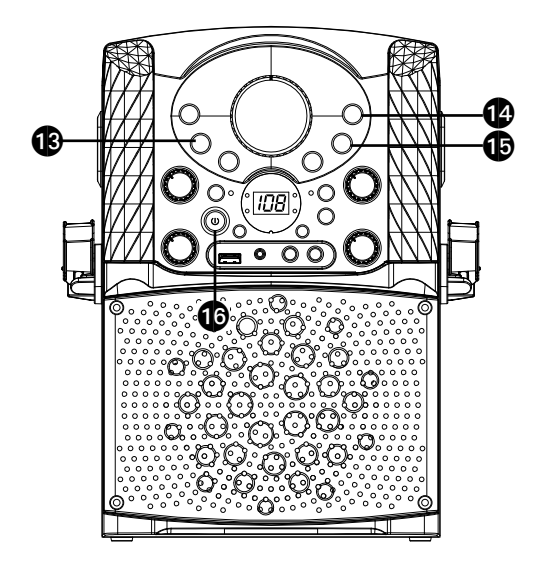

13 **PROGRAMAR (PROGRAM):**  Puede programar hasta 20 pistas para reproducir en cualquier orden deseado. Mientras se encuentre en el modo Detener (Stop), presione **REPETIR/PROGRAMAR (REP/ PROG)**; el indicador PROGRAMAR (PROG) parpadeará y aparecerá "P00". Seleccione la primera pista con los botones  $\mathsf{H} \bullet \mathsf{H}$ , luego presione **PROGRAMAR/REPETIR (REP/PROG**). Repita hasta agregar un máximo de 20 pistas a la memoria. Al finalizar, presione el botón **REPRODUCIR/PAUSAR (PLAY/PAUSE )** para comenzar la reproducción.

- **Nota:** Oprima DOS VECES el botón de **DETENER (STOP** <**)** para detener y eliminar el programa.
- 14 **PAUSAR (PAUSE):** Durante la reproducción, si desea pausar momentáneamente el disco, oprima **REPRODUCIR/PAUSAR (PLAY/PAUSE )**; el indicador REPRODUCIR/PAUSAR (PLAY/ PAUSE) parpadeará. Oprima nuevamente para reanudar la reproducción normal.
- 15 Oprima **DETENER (STOP ■)** para<br>detener la reproducción.
- 16 Oprima **ENCENDIDO/APAGADO (ON/OFF)** para apagar la unidad.

Utilizar un dispositivo Bluetooth

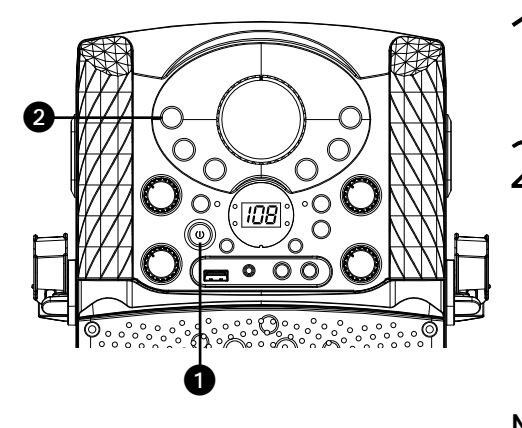

**Bluetooth**  $ON \rightarrow OF$ 3 **Devices Singing Machine** Not Connected Not Connect **X** haund Not Connecte  $ON<sup>•</sup>$ Bluetooth - OF **Devices** Singing Machine Connected  $\overline{A}$ Not Conne

- 1 Conecte la unidad como se describió previamente. Oprima **ENCENDIDO/ APAGADO (ON/OFF)** para encender la unidad.
	- 2 Oprima varias veces **CDG/USB/BT** para seleccionar Bluetooth; "bt" parpadeará en la pantalla mientras la unidad busca automáticamente y empareja un dispositivo Bluetooth previamente sincronizado (si ya se realizó esta acción antes). Si no hay dispositivos previamente sincronizados, realice la conexión como se muestra en el siguiente paso.

**Nota**: También puede oprimir **SINCRONIZAR (PAIR)** para desconectar los dispositivos sincronizados y sincronizar uno nuevo.

- 
- 3 Encienda la opción Bluetooth en su dispositivo, desde el menú de configuración, para buscar un dispositivo reconocible con señal Bluetooth. Seleccione **"Singing Machine"** en los resultados del dispositivo en el menú de Bluetooth, quedará encendido "bt" en la pantalla.

**Nota**: También consulte el manual de usuario de su dispositivo con Bluetooth para más instrucciones.

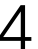

4 El indicador de Bluetooth se encenderá y se oirá un sonido que indicará emparejamiento exitoso.

#### **Notas:**

- Si su dispositivo con Bluetooth le pide un código durante el proceso de emparejamiento, ingrese "0000" para conectarse.
- En algunos dispositivos con Bluetooth, una vez finalizado el emparejamiento, elija su dispositivo con Bluetooth como "Usar como dispositivo de audio" o similar.
- Si la conexión se pierde luego de un emparejamiento exitoso, verifique que la distancia entre el altavoz y el dispositivo con Bluetooth no supera los 30 pies/10 metros.
- "Bluetooth" parpadeará en la pantalla del televisor, y dejará de hacerlo después de haberse conectado con éxito.

Utilizar un dispositivo Bluetooth (Continuación)

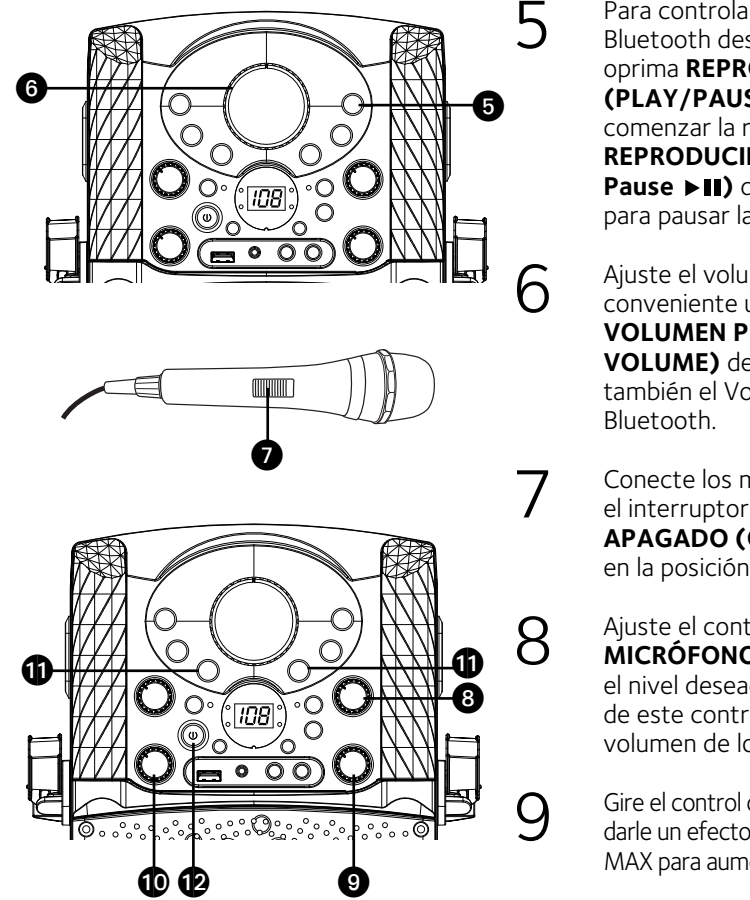

5 Para controlar su dispositivo Bluetooth desde esta unidad, oprima **REPRODUCIR/PAUSAR (PLAY/PAUSE ►II)** para comenzar la reproducción. Presione **REPRODUCIR/PAUSAR (Play/ Pause ▶ II)** durante la reproducción para pausar la canción.

6 Ajuste el volumen a un nivel<br>
conveniente usando el control de<br>
control de la control de la control de **VOLUMEN PRINCIPAL (MASTER VOLUME)** de esta unidad así como también el Volumen de su dispositivo

7 Conecte los micrófonos y ubique el interruptor de **ENCENDIDO/ APAGADO (ON/OFF)** del micrófono en la posición de ENCENDIDO (ON).

8 Ajuste el control de **VOLUMEN DEL MICRÓFONO (MIC VOLUME)** hasta el nivel deseado. Al aumentar el nivel de este control se incrementará el volumen de los dos micrófonos.

9 Gire el control de **ECO (ECHO)** para darle un efecto de eco a su voz. Gire hacia MAX para aumentar el efecto de eco.

> Para regular el balance entre los altavoces, utilice el control **BALANCE**.

11 **SALTO:** Avance o retroceda una<br>pista oprimiendo los botones de Salto 9**/**:.

12 Oprima **ENCENDIDO/APAGADO (ON/OFF)** para apagar la unidad.

Uso del conector de ENTRADA de línea

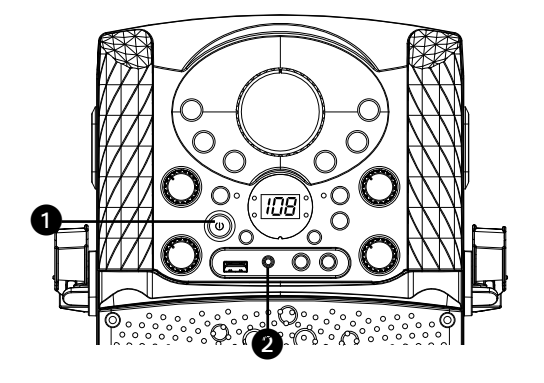

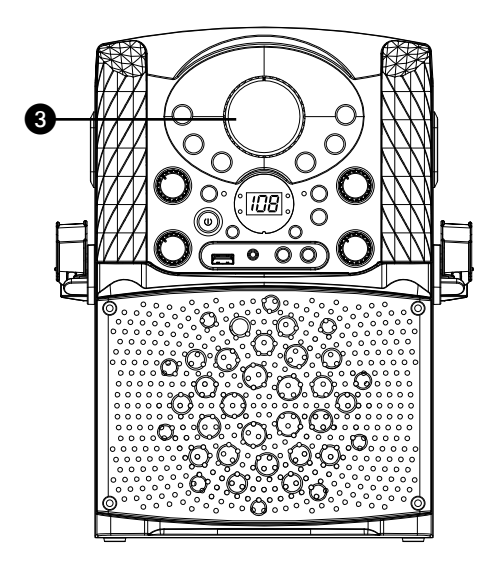

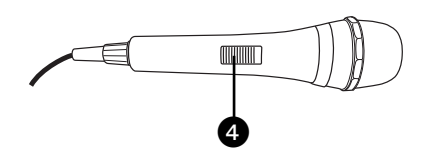

- 1 Conecte la unidad como se describió antes (consulte la página S6). Oprima el botón de **ENCENDIDO/APAGADO (ON/OFF)** para encender la unidad.
- 2 Conecte la unidad externa al conector<br>2 de ENTRADA DE LÍNEA (LINE IN) en la parte trasera de esta unidad. La conexión a una unidad externa permitirá reproducir audio a través de su Singing Machine. La función ENTRADA DE LÍNEA (LINE IN) se selecciona automáticamente una vez que el cable de audio se enchufe.

#### **Notas:**

- Se recomienda que configure el volumen en la unidad auxiliar a 1/3 o menos para evitar distorsiones.
- No es posible saltar archivos o pistas cuando se usa un dispositivo externo.
- Ajuste el volumen con el control de **VOLUMEN PRINCIPAL (MASTER VOLUME)** de esta unidad o con el control de volumen del dispositivo externo.
- Conecte los micrófonos y ubique el interruptor de **ENCENDIDO/ APAGADO (ON/OFF)** del micrófono en la posición de ENCENDIDO (ON).

Uso del conector de ENTRADA de línea (Continuación)

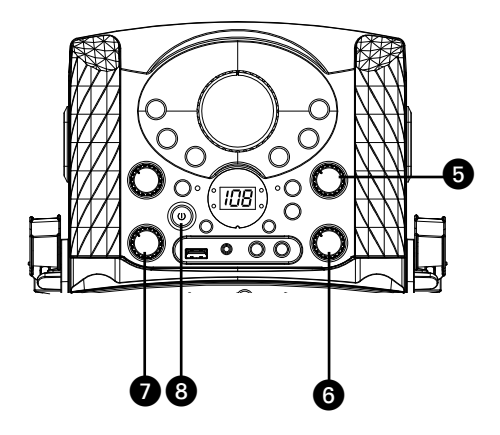

5 Ajuste el control de **VOLUMEN DEL MICRÓFONO (MIC VOLUME)** hasta el nivel deseado. Al aumentar el nivel de este control se incrementará el volumen de los dos micrófonos.

- 6 Gire el control de **ECO (ECHO)** para darle un efecto de eco a su voz. Gire hacia MAX para aumentar el efecto de eco.
- 7Para regular el balance entre los altavoces, utilice el control **BALANCE**.
- 8 Oprima **ENCENDIDO/APAGADO (ON/OFF)** para apagar la unidad.

Grabar lo que canta en el USB

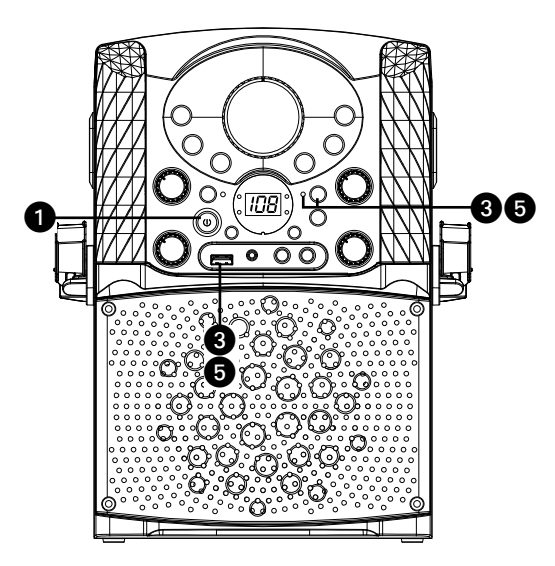

1 Conecte la unidad como se describió antes. Oprima el botón de **ENCENDIDO/APAGADO (ON/OFF)**  para encender la unidad.

#### **GRABAR MÚSICA DE CDG/CD EN EL DISPOSITIVO USB**

- 2 Siga las instruccones de<br>2 "Reproducción de CDG" que aparecen en las páginas S7 y S10 para comenzar la reproducción de música en CDG/CD.
- 3 Inserte un dispositivo flash USB en el puerto USB de la unidad, presione el botón **GRABACIÓN (REC)**; el indicador REC se encenderá, la canción comenzará a reproducirse y se iniciará la grabación. Cuando se finalice de grabar, oprima nuevamente **GRABACIÓN (REC)** para detener la grabación.

### **GRABAR MÚSICA DE BLUETOOTH EN EL DISPOSITIVO USB**

- 4 Siga las instrucciones de "Utilizar un dispositivo Bluetooth" que aparecen en las páginas S15 y S16 para comenzar la reproducción de música de Bluetooth.
- 5 Inserte un dispositivo flash USB en el puerto USB de la unidad, presione el botón **GRABACIÓN (REC)**; el indicador REC se encenderá, la canción comenzará a grabarse de inmediato. Cuando se finalice de grabar, oprima nuevamente **GRABACIÓN (REC)** para detener la grabación.

### Grabar lo que canta en el dispositivo USB

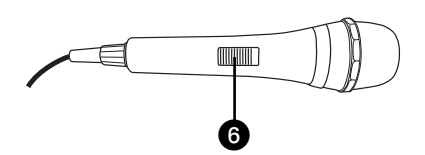

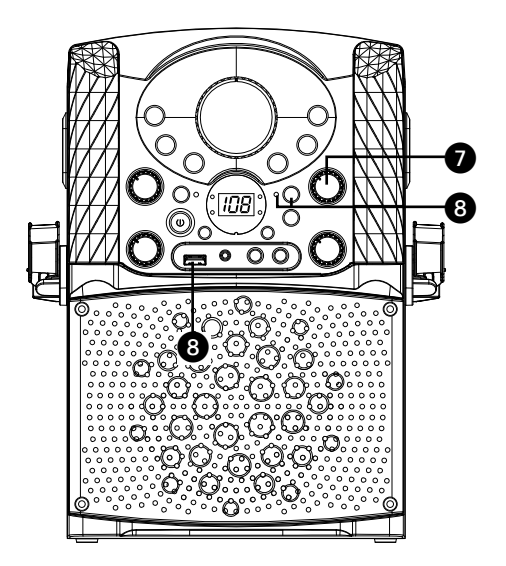

### **CÓMO GRABAR LO QUE CANTA EN EL DISPOSITIVO USB**

- Conecte los micrófonos y ubique el interruptor de ENCENDIDO/ APAGADO (ON/OFF) del micrófono en la posición de ENCENDIDO (ON).
- 7 Ajuste el control de **VOLUMEN DEL MICRÓFONO (MIC VOLUME)** hasta el nivel deseado. Al aumentar el nivel de este control se incrementará el volumen de los dos micrófonos.
- $\bigcirc$  Inserte un dispositivo flash USB en  $\Box$  el puerto USB de la unidad, presione el botón **GRABACIÓN (REC)**; el indicador REC se encenderá, la grabación comenzará de inmediato. Cuando finalice la grabación, oprima nuevamente **GRABACIÓN (REC)** para detener la misma.

**Nota:** No puede grabar desde el dispositivo USB o la entrada de línea, solamente podrá hacerlo desde un CD, CDG o Bluetooth.

Dónde descargar archivos MP3+G

#### Recomendaciones útiles :

Los archivos .mp3 y .cdg. están disponibles para descargarse en un único archivo, comprimido MP3 +G.zip. El archivo MP3+G no se puede reproducir como un archivo .zip en un dispositivo flash USB. Para reproducir canciones de karaoke utilizando un dispositivo flash USB, el archivo MP3+G.zip se debe descomprimir de la siguiente manera:

- •Conecte un dispositivo flash USB a su computdora.
- •Descargue el archivo MP3+G de su casillero digital y guarde el archivo .zip\* en una carpeta en su computadora.
- •Haga doble clic en el archivo .zip para abrirlo (visualizará los archivos .mp3 y .cdg en el dispositivo USB).
- •Remueva (expulse) el dispositivo flash USB de su computadora.

Encienda la máquina Singing Machine y conecte el dispositivo flash USB.

#### PREGUNTAS FRECUENTES

• ¿Dónde puedo obtener ayuda adicional con los formatos de archivo? En la página web de Singing Machine Store, haga clic en **FORMATOS DE ARCHIVO (FILE FORMATS)** en el extremo inferior izquierdo.

Para adquirir y descargar música de Karaoke visite http://store.singingmachine.com y obtendré acceso a más de 13000+ de sus canciones favoritas para karaoke. Necesitará un dispositivo flash USB (no incluido) para transferir las descargas a esta unidad. Siga estos sencillos pasos:

- 1 Ingrese http://store.singingmachine.com en su navegador de Internet y regístrese.
	- Seleccione y adquiera su música de karaoke favorita de la Tienda de descargas de Singing Machine.
- 3 Descargue su compra seleccionada del Singing Machine Digital Locker a su dispositivo flash USB.
- A Introduzca el dispositivo flash USB como se muestra en la página S11 y ¡disfrute!

#### **Nota:** Sus canciones descargadas también se pueden grabar en un CDR/CDRW.

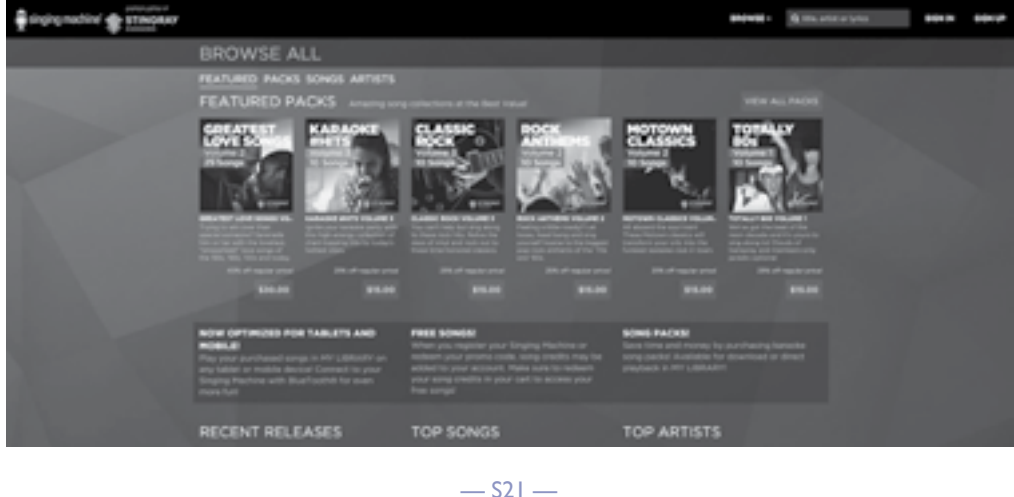

# Guía de Resolución de Problemas

Si esta unidad presentara un problema, lea lo siguiente antes de llamar al servicio técnico:

#### **No hay energía**

- La unidad no está encendida; oprima **Encendido/Apagado (ON/OFF)** para encenderla.
- Verifique que el adaptador de CA esté conectado de forma segura en la parte trasera de la unidad.
- Conecte la unidad a otro tomacorriente.

### **No hay sonido (General)**

- Volumen principal (Master Volume) está en mínimo: suba el volumen.
- No se seleccionó la Función correcta, seleccione con el botón **CDG/USB/BT**.
- Si utiliza un dispositivo externo, suba el volumen.
- Verifique si el conector de ENTRADA DE LÍNEA (LINE IN) sigue conectado por un cable.

### **No hay sonido – si está conectado a un televisor**

- El volumen del televisor está silenciado o demasiado bajo.
- No se seleccionó la fuente correcta (generalmente AV) en el menú del televisor.

### **La letra de la canción no aparece en la pantalla**

- Si está conectado a un televisor externo, no se conectó correctamente el cable amarillo de video; consulte las página S5.
- Si está conectado a un televisor externo, no se seleccionó la fuente correcta (generalmente AV) en el menú del televisor.
- El archivo o pista que se reproduce no es una grabación de pista con letra. Estos son los únicos archivos que le permiten ver las letras de las canciones en la pantalla del televisor.
- No aparecerá nada en la pantalla del televisor cuando utilice Entrada de línea (Line In) o Bluetooth.

### **No se reproducen los archivos en la entrada USB**

- El archivo está dañado; reemplácelo.
- El archivo no está en un formato que esta unidad pueda reproducir.
- El producto no admite el dispositivo de USB conectado.

### **No hay sonido desde el micrófono**

- Asegúrese de que está firmemente conectado a la entrada para el MICRÓFONO 1 o 2.
- Asegúrese de que el interruptor de **ENCENDIDO/APAGADO (ON/OFF)** del micrófono se encuentre en la posición ENCENDIDO (ON).
- Asegúrese de que el control de **VOLUMEN DEL MICRÓFONO (MIC VOLUME)** no esté en su configuración más baja.
- El **VOLUMEN PRINCIPAL** está fijado en mínimo: suba el volumen.
- Ajuste el control de **Eco (Echo)** pasado el punto medio en la máquina Singing Machine.

### **El dispositivo Bluetooth no se puede configurar o conectar con la unidad**

- No ha activado la función Bluetooth de su dispositivo; ver la página S15 o consultar el manual de usuario del dispositivo Bluetooth.
- La unidad no está en modo de emparejamiento; presione el botón **Sincronizar (Pair)** para reiniciar el emparejamiento.

#### **La reproducción de la música no está disponible en la unidad luego de conectar de manera exitosa el Bluetooth**

- Asegúrese de que su dispositivo Bluetooth es compatible con el perfil Bluetooth A2DP.
- El volumen del dispositivo externo con Bluetooth está bajo o en silencio; súbalo según lo deseado.

# Especificaciones

#### **Audio**

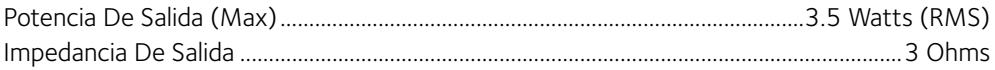

### **Reproductor De Cd**

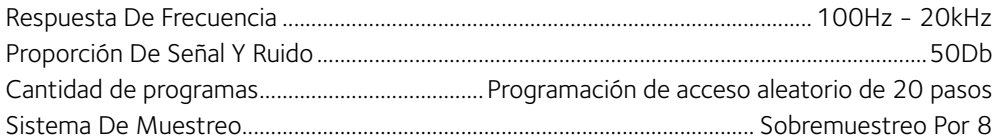

### **Bluetooth**

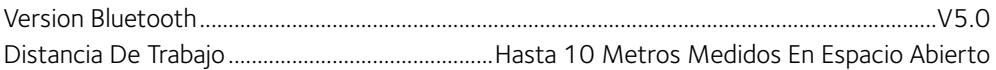

#### **USB**

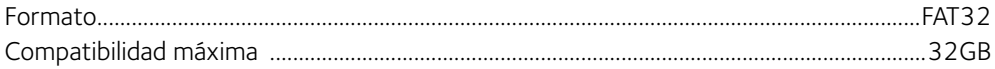

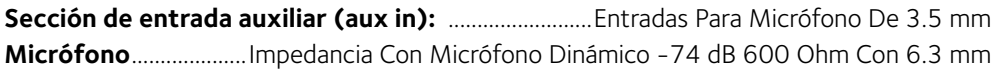

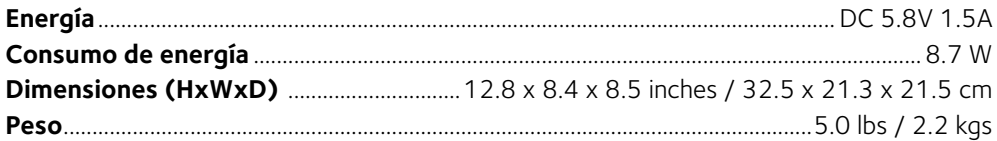

Las Especificaciones Están Sujetas A Cambios Sin Previo Aviso.

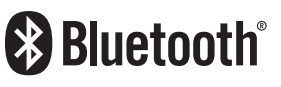

El nombre de la marca Bluetooth® y los logotipos son marcas registradas propiedad de Bluetooth SIG, Inc., y todo uso que The Singing Machine Company, Inc haga de dichas marcases en virtud de una licencia. Otras marcas registradas y comerciales pertenecen a sus respectivos titulares.

# Mises en Garde

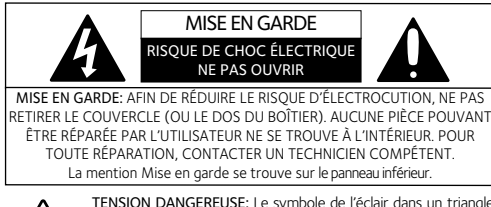

TENSION DANGEREUSE: Le symbole de l'éclair dans un triangle équilatéral a pour but d'avertir l'utilisateur du danger présenté par des pièces non isolées à l'intérieur de l'appareil, dont la tension est suffisante pour provoquer des décharges électriques dangereuses.

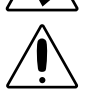

ATTENTION: Le point d'exclamation à l'intérieur d'un triangle équilatéral a pour but d'avertir l'utilisateur de la présence de consignes importantes sur le fonctionnement et l'entretien (réparation) de l'appareil dans la documentation accompagnant ce produit.

AVERTISSEMENT D'ÉGOUTTEMENT: Ce produit ne doit pas être exposé à l'égouttement ni aux éclaboussures et aucun objet rempli de liquide, tel qu'un vase, ne doit être placé sur le produit.

AVERTISSEMENT D'AÉRATION: L'aération normale du produit ne doit pas être entravée pour l'usage prévu..

Ce produit est conforme aux règles 21 CF, chapitre 1 du ministère de la sante et des services sociaux, sous-chapitre J applicable à partir de la date de fabrication

#### Mise en garde:

- Ce lecteur de CD est muni d'un faisceau de lumière au laser. Seul un technicien qualifié devrait retirer le couvercle et tenter toute réparation ou entretien sur cet appareil afin d'éviter tout risque de blessure aux yeux.
- L'utilisation de commandes, de réglages ou de procédures autre que ceux spécifiés dans le présent document peut causer un risque d'exposition aux radiations.
- Cet appareil doit être utilisé dans un endroit aéré.

#### **ATTENTION!**

Vous risquez d'être exposé à un rayonnement laser dangereux et invisible en ouvrant ce produit et en désactivant ou rendant inopérant le dispositif de verrouillage. Évitez toute exposition directe au faisceau.

AVERTISSEMENT: POUR RÉDUIRE LES RISQUES D'INCENDIE OU D'ÉLECTROCUTION, N'EXPOSEZ PAS CET APPAREIL À LA PLUIE OU À L'HUMIDITÉ.

MISE EN GARDE DE LA FCC: Cet appareil peut générer ou utiliser des fréquences radio. Les modifications ou changements peuvent causer des interférences nuisibles, à moins que ces modifications ne soient approuvées expressément dans ce mode d'emploi. L'utilisateur pourrait perdre l'autorité de faire fonctionner cet équipement en cas de modification non autorisée.

Cet appareil répond aux exigences de l'alinéa 15 des règlementations FCC. Son utilisation est soumise aux deux conditions suivantes : 1) Cet appareil ne peut pas causer d'interférence nuisible et 2), Cet appareil doit accepter toute interférence reçue, incluant les interférences qui pourraient affecter son fonctionnement.

Cet équipement est conforme aux limites d'exposition aux rayonnements énoncées par la FCC pour un environnement non contrôlé. Cet équipement doit être installé et utilisé en maintenant une distance minimale de 20 cm entre l'appareil rayonnant et votre corps.

REMARQUE: Suite aux tests effectués, il est établi que cet appareil numérique de Classe B répond aux exigences de l'alinéa 15 des réglementations FCC. Ces normes sont élaborées pour vous protéger contre toute interférence nuisible en installation résidentielle. Cet appareil génère, utilise et peut émettre des fréquences radio. Par conséquent, s'il n'est pas installé et utilisé en suivant les instructions, il peut causer des interférences nuisibles aux communications radio. Cependant, aucune garantie n'est donnée concernant la possibilité d'interférence avec une installation spécifique. Si une interférence se produisait en réception radio et/ou de télédiffusion, lors de l'activation et la désactivation de l'appareil, nous vous recommandons.

- Réorientez ou déplacez l'antenne de réception.
- Éloignez l'appareil du récepteur.
- Branchez l'appareil à une prise de courant différente de celle utilisée par le récepteur.
- En cas de problème, contactez le vendeur ou un technicien spécialisé en réception radio/TV.
- Le régime nominal est indiqué dans la partie inférieure de l'appareil.

#### INDUSTRIE CANADA REMARQUE:

L'émetteur/récepteur exempt de licence contenu dans le présent appareil est conforme aux CNR d'Innovation, Sciences et Développement économique Canada applicables aux appareils radio exempts de licence. L'exploitation est autorisée aux deux conditions suivantes :

- (1) L' appareil ne doit pas produire de brouillage;
- (2) L' appareil doit accepter tout brouillage radioélectrique subi, même si le brouillage est susceptible d' en compromettre le fonctionnement.

CAN ICES-3(B)/NMB-3(B)

## Renseignements Importants de Sécurité

- 1. Lisez ces instructions.
- 2. Conservez ces instructions.
- 3. Respectez toutes les mises en garde.
- 4. Suivez toutes les consignes.
- 5. N'utilisez pas cet appareil à proximité de l'eau.
- 6. Nettoyez l'appareil uniquement avec un chiffon sec.
- 7. Ne bloquez pas les ouvertures d'aération. Installez conformément selon les consignes du fabricant.
- 8. N'installez pas à proximité de sources de chaleur telles que les radiateurs, registres d'air chaud, cuisinières, ou autres appareils (notamment des amplificateurs) produisant de la chaleur.
- 9. Ne nuisez pas à la fonction de sécurité de la fiche polarisée ou de mise à la terre. Une fiche polarisée est dotée de deux broches dont l'une est plus large que l'autre. Une fiche de mise à la terre est dotée de deux broches et d'une troisième broche de mise à la terre. La broche la plus large ou la troisième broche est conçue pour votre sécurité. Lorsque la broche fournie ne convient pas à la prise, consultez un électricien afin de remplacer la prise désuète.
- 10. Protégez le cordon d'alimentation afin que personne ne marche dessus ou le pince, particulièrement au niveau des broches, de la prise et du point où ils sortent de l'appareil.
- 11. Utilisez seulement les accessoires spécifiés par le fabricant.

12. Utilisez seulement avec un chariot, une sellette, un trépied, un support ou une table. Lorsqu'un chariot est utilisé, prenez garde de ne pas déplacer la combinaison chariot/appareil pour éviter toute blessure causée par un renversement.

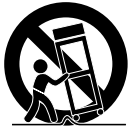

**AVERTISSEMENT RELATIF AU CHARIOT PORTATIF** (Symbol fourni par RETAC)

- 13. Débranchez cet appareil durant un orage ou lorsqu'il n'est pas utilisé pendant de longues périodes.
- 14. Confiez toutes les réparations à un technicien compétent. La réparation s'avère nécessaire lorsque l'appareil a été endommagé, par exemple, si le cordon d'alimentation ou la fiche a été endommagé, du liquide a été renversé ou des objets sont tombés dans l'appareil, ou si l'appareil a été exposé à la pluie ou à l'humidité, ne fonctionne pas normalement, ou a été échappé.
- 15. AVERTISSEMENT : Pour réduire le risque d'électrocution, évitez d'exposer l'appareil à la pluie ou à l'humidité. Ne déposez pas d'objets remplis d'eau, tels qu'un vase, sur l'appareil.
- 16. La fiche de secteur c.a. est utilisée pour débrancher l'appareil et doit être facilement accessible et utilisable durant l'usage prévu. Afin de couper complètement l'alimentation de l'appareil, la fiche de secteur doit être complètement débranchée de la prise c.a.
- 17. MISE EN GARDE : Afin de réduire le risque d'incendie ou d'explosion, n'exposez pas les piles à une source de chaleur excessive telle que le soleil, le feu ou autre.

## **Contenu**

Qu'y a-t-il dans la boîte ?

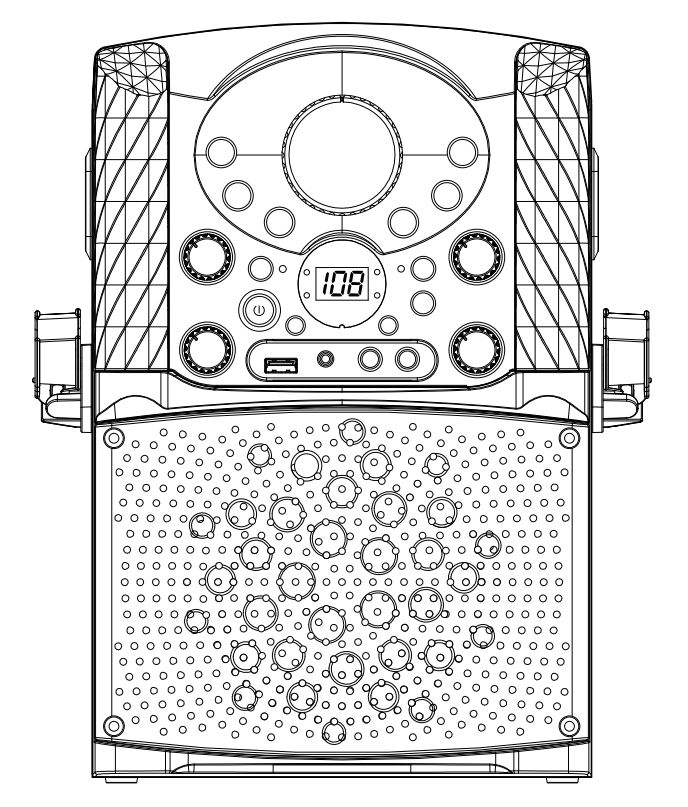

Unité principale

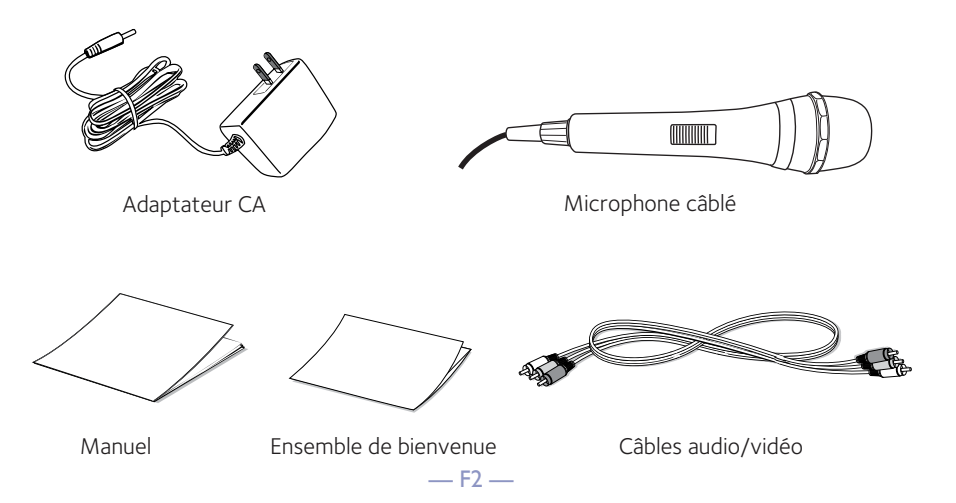

# Emplacement des commandes (dessus)

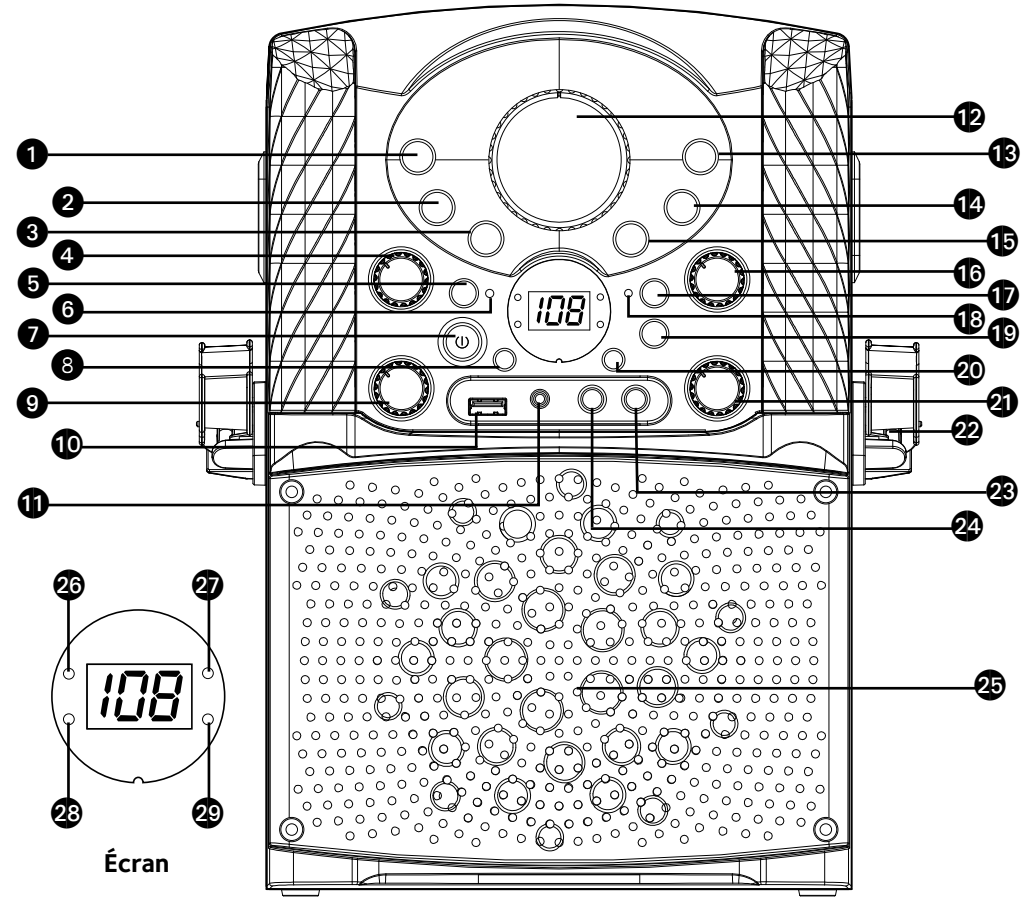

- 1. Bouton CDG/USB/BT
- 2. Bouton PROGRAM/ REPEAT
- 3. Bouton Skip Back K saut arrière
- 4. Bouton Commande Vocale Automatique
- 5. Bouton d'appairage BLUETOOTH
- 6. Voyant BLUETOOTH
- 7. Bouton MARCHE/ARRÊT
- 8. SAUT 10- bouton (MP3)
- 9. Commande d'équilibrage
- 10. Port USB
- 11. Prise de la LIGNE de sortie
- 12. COMMANDE DE VOLUME MAITRE
- 13. Bouton Lecture/Pause  $\blacktriangleright$  11
- 14. Bouton Arrêt ■
- 15. Saut avant Del bouton
- 16. Contrôle du VOLUME du micro
- 17. Bouton d'ENREGISTREMENT
- 18. Indicateur

d'enregistrement

- 19. Bouton de la lumière DISCO
- 20. SAUT 10+bouton (MP3)
- 21. Contrôle ECHO
- 22. Support du MIC
- 23. Prise MIC 2
- 24. Prise MIC 1
- 25. Haut-parleur
- 26. Indicateur CDG
- 27. Indicateur Lecture/Pause
- 28. Indicateur de programmes
- 29. Indicateur de répétition

## Emplacement des commandes (arrière/devant)

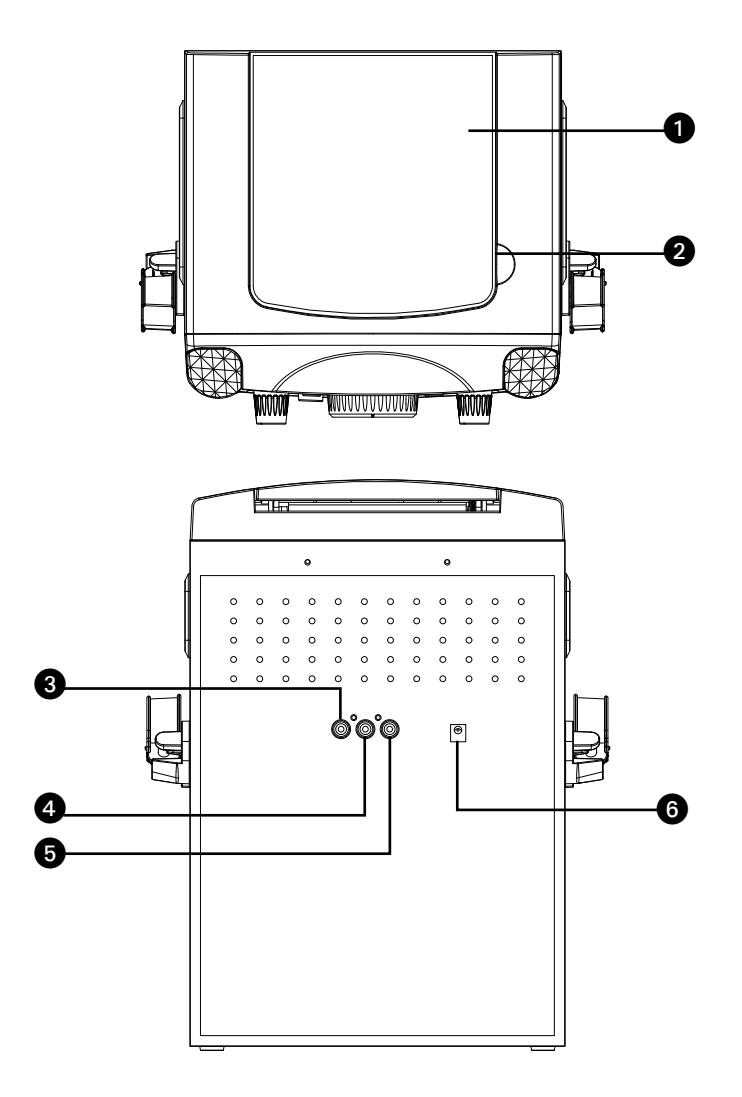

#### **VUE D'ENSEMBLE**

- 1. Porte du CD
- 2. CD ouvert

### **RÉTROVISEUR**

- 3. Prise de SORTIE vidéo
- 4. Prise de SORTIE Audio (D)
- 5. Prise de SORTIE Audio (G)
- 6. Prise de sortie DC (5.8V)

 $-$  F4 $-$ 

## Branchement

Connexion des microphones

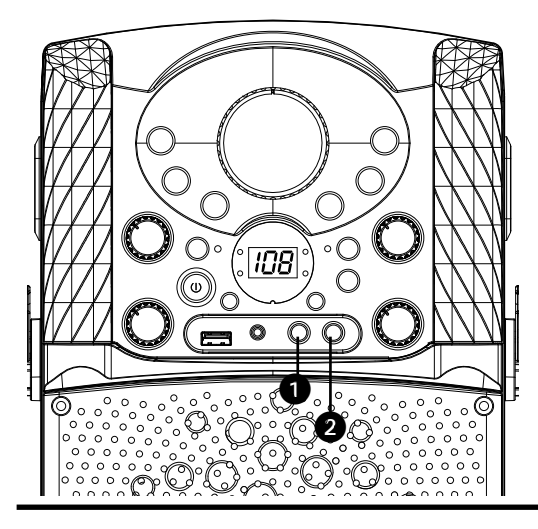

### **Microphones:**

Connectez le microphone à une prise MIC 1 et à une prise MIC jack 2 (lorsque souhaité).

**Remarque:** Ne pas échapper le microphone car cela peut causer des dommages ainsi qu'aux haut-parleurs. Ne pas faire virevolter le microphone par la cordon car cela peut endommager le câblage encastré.

Connexion de l'unité à un téléviseur

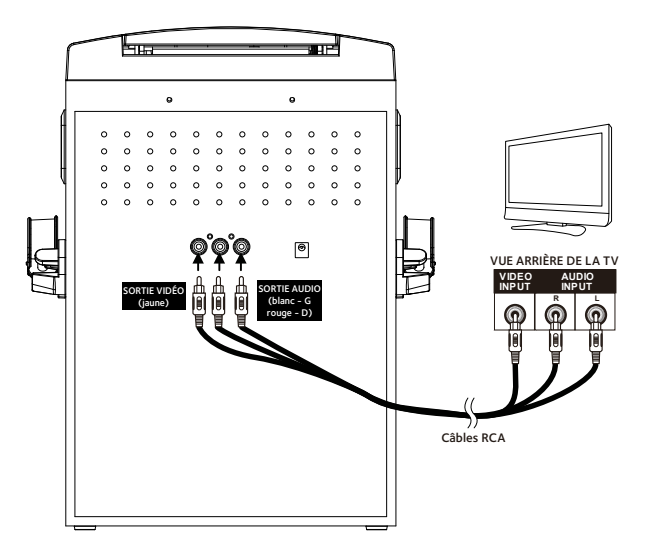

Pour sortir des données vidéo, des paroles de chansons et le son de votre téléviseur, veuillez suivre les étapes suivantes :

Connectez le câble vidéo RCA (jaune) à la prise VIDÉO OUT et les câbles audio (blanc et rouge) aux prises AUDIO OUT situés à l'arrière du Singing Machine. Connectez l'autre extrémité du câble vidéo RCA (jaune) à la prise VIDÉO IN et les câbles audio (blanc et rouge) aux prises AUDIO IN situés sur votre téléviseur.

#### **Remarques:**

- Cet appareil peut être utilisé avec ou sans un téléviseur, par contre, il est fortement recommandé d'utiliser un téléviseur afin de pouvoir accéder aux fonctionnalités.
- Référez-vous également au guide de l'utilisateur de votre téléviseur.
- Pour voir les paroles à l'écran, vous devez utiliser le disque CD+G.

# Branchement

Raccordement à l'alimentation CA

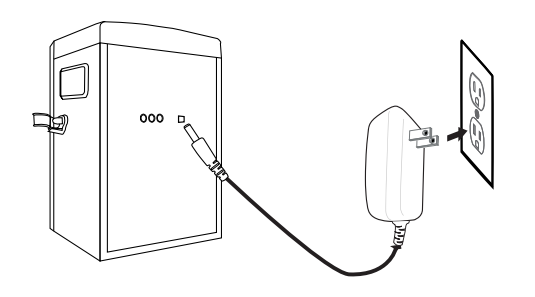

Connexion à une prise LINE IN

**□→**Vers l'unité externe SORTIE AUDIO / PRISE DU CASQUE פתו LINE IN

Insérez le cordon d'alimentation c.a. dans une prise c.a. située à proximité et dotée de 120 V c.a. et 60 Hz.

#### **Remarque:**

Effectuer toutes les connexions avant de brancher le cordon d'alimentation.

Raccordez simplement votre appareil externe en utilisant un câble audio approprié (câble audio 3,5 mm non inclus) tel qu'illustré.

### **Remarque:**

Voir la page F17 pour sélectionner et utiliser la fonction LINE IN.

Lumières Disco

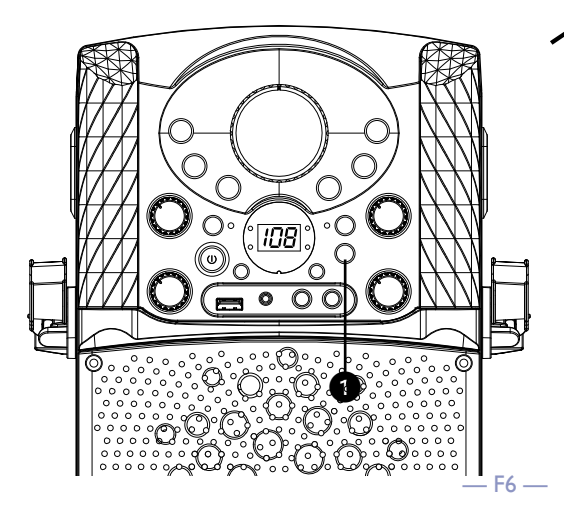

1 Appuyer le bouton **LIGHT** pour allumer l'effet de luminosité, appuyer de nouveau pour l'éteindre.

Lecture d'un CDG

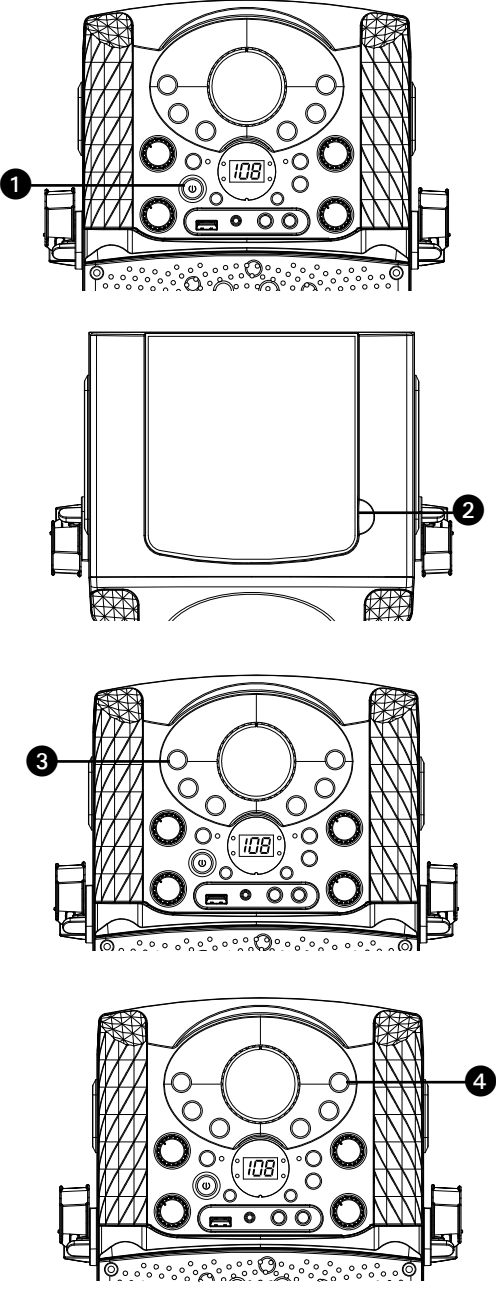

- 1 Connectez-vous à l'appareil tel que<br>décrit précédemment; si vous utilisez un disque CD+G, il devrait être branché à un téléviseur (voir page F5). Appuyez sur la touche d'alimentation **MARCHE/ARRÊT (ON/OFF)** pour allumer l'appareil.
- 
- 2 Soulevez la porte de CD et insérez<br>
2 un CD ou un CD+G en appuyant doucement sur l'axe central. Fermez ensuite la porte du CD.

### **Remarques**:

- **Qu'est-ce que le CD+G?**
	- A CD+G (CD graphiques) est le format standard pour la plupart des disques de karaoké qui affichent les paroles à l'écran.
- Ne placer aucun objet autre qu'un CD dans le compartiment car les objets étrangers peuvent endommager l'appareil.
- S'il n'y a aucun disque d'inséré, la mention « Non » s'affiche à l'écran.
- Si connecté à un téléviseur ou à une autre source audio, réglez le volume du téléviseur en utilisant sa propre commande de volume.
- Appuyez plusieurs fois sur la touche
- **CDG/USB/BT** pour sélectionner le mode CDG/CD; la mention "--" s'affiche lors de la recherche sur le disque et ensuite, le nombre de pistes s'affichera. Lorsqu'un disque CDG est inséré, l'indicateur CDG s'allume.
- 4 Appuyez sur la touche **LECTURE/ PAUSE (PLAY/PAUSE )** pour débuter la lecture; si vous écoutez un fichier CD+G, l'image et les paroles apparaîtront sur l'écran du téléviseur (si celui-ci est connecté) et l'indicateur LECTURE/PAUSE (PLAY/ PAUSE) s'allumera.

Lecture d'un CDG (suite)

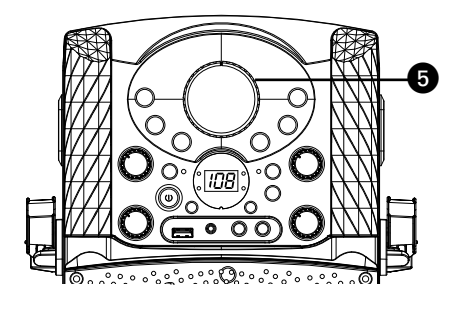

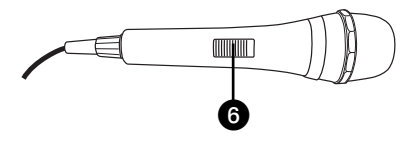

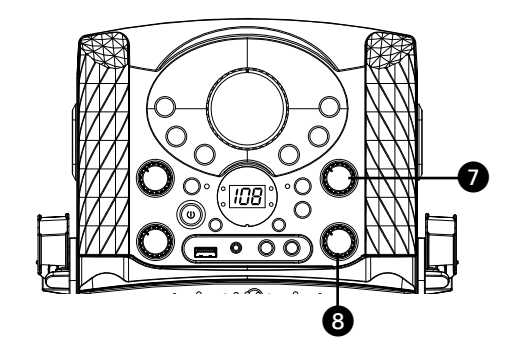

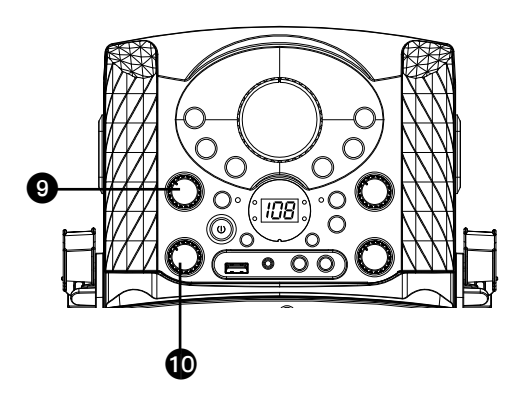

S Ajustez le volume à un niveau confortable en utilisant la commande de **VOLUME PRINCIPAL (MASTER VOLUME)**.

> 6 Connectez le ou les micro(s) de la manière indiquée à la page F5, puis glissez l'interrupteur **MARCHE/ ARRÊT (ON/OFF)** à la position **MARCHE**

- 7 Réglez le **volume du microphone (MIC VOLUME)** au niveau souhaité. Le fait de croître ce réglage augmente le volume des deux microphones.
- 8 Réglez la commande **ÉCHO (ECHO)** pour appliquer un effet d'écho à votre voix. Tourner dans le sens horaire pour augmenter l'effet écho.

L'option CONTRÔLE AUTOMATIQUE DE LA VOIX peut être activé en tournant le **A.V.C.** Plus le contrôle est réglé à un haut niveau, plus les voix sur l'enregistrement multiplex seront mis en sourdine lorsque le chanteur commence à chanter dans le microphone. Lorsque le chanteur arrête de chanter, les voix enregistrés sur l'enregistrement multiplex se nivelleront en mode normal.

10 Faire pivoter la commande **BALANCE** dans le sens horaire pour écouter les voix enregistrés à partir de l'enregistrement multiplex ou dans le sens antihoraire pour écouter seulement la musique à partir de l'enregistrement multiplex.

#### **Remarque**:

 Pour utiliser la commande BALANCE, le disque CD+G doit être utilisé ou il fonctionnera comme un contrôle standard BALANCE.

Lecture d'un CDG (suite)

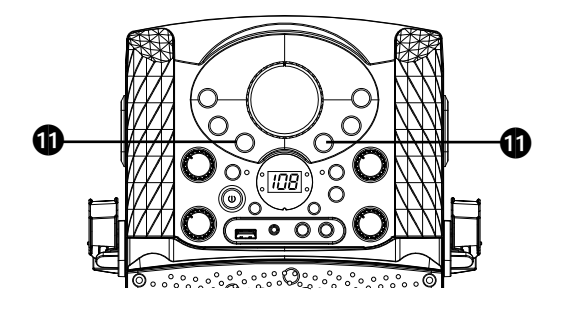

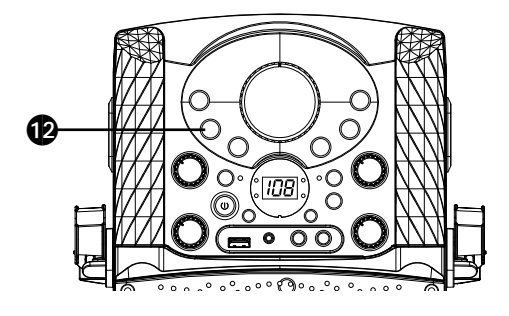

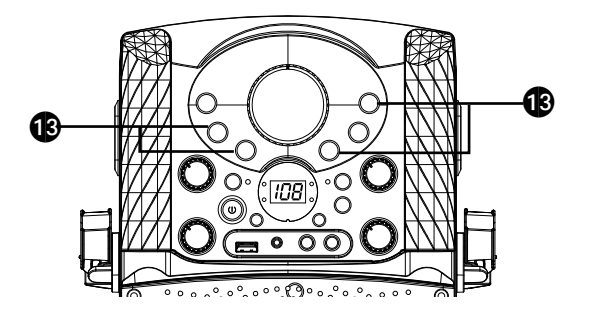

11 **PASSER:** Avancer ou retourner<br>d'une piste à l'autre en appuyant sur les touches de **PASSER 14/ PASSER** :.

12 **REPEAT (RÉPÉTITION)** : Au cours de la lecture, appuyez sur la touche **RÉPÉTER/PROGRAMME (REPEAT/PROGRAM)** une fois pour une lecture répétée de la chanson sélectionnée; l'indicateur Répéter clignotera. Appuyez sur la touche **RÉPÉTER/PROGRAMME (REPEAT/PROGRAM)** une seconde fois pour une lecture répétée de toutes les pistes du CD; l'indicateur Répéter s'allume de couleur clair. Appuyez de nouveau pour annuler la fonction Répéter, l'indicateur RÉPÉTER s'éteint.

13 **PROGRAMME:** Vous pouvez programmer jusqu'à 20 pistes sur n'importe quel disque pour la lecture dans n'importe quel ordre souhaité. En mode arrêt, appuyer sur le bouton **PROG/ REP**; l'indicateur de programmes clignotera et apparaîtra «P00». Sélectionner la première piste utilisant les boutons **Skip Back K4/ Skip Forward M. Appuyer** le bouton **PROG/REP** pour confirmer l'entrée. Après avoir sélectionné les pistes désirées, l'écran affichera P01, P02, etc. reconnaissant les pistes sélectionnées qui ont été programmées et l'indicateur de programmes s'allumera plein rouge. Répéter pour définir jusqu'à 20 pistes dans la mémoire. Une fois terminé, appuyez le bouton PLAY/PAUSE pour lancer la lecture.

Lecture d'un CDG (suite)

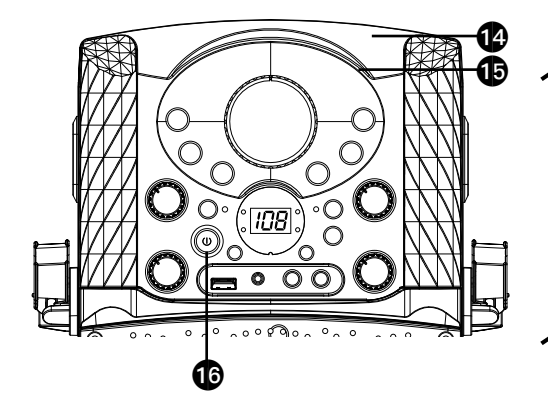

#### **Remarque:**

- Appuyez sur la touche **ARRÊT (STOP**  <**)** DEUX FOIS pour arrêter et supprimer le programme.
- 14 **PAUSE**: Durant la lecture, si vous désirez arrêter le disque momentanément, appuyez sur **LECTURE/PAUSE (PLAY/** PAUSE > **II**); l'indicateur clignote. Appuyez à nouveau pour reprendre la lecture normale.
- 15 Appuyez sur la touche **ARRÊT (STOP** <**)** pour arrêter l'enregistrement.
- 16 Appuyez sur la touche **MARCHE/ ARRÊT (ON/OFF)** pour éteindre l'appareil.

Lecture de chansons à partir de la clé USB

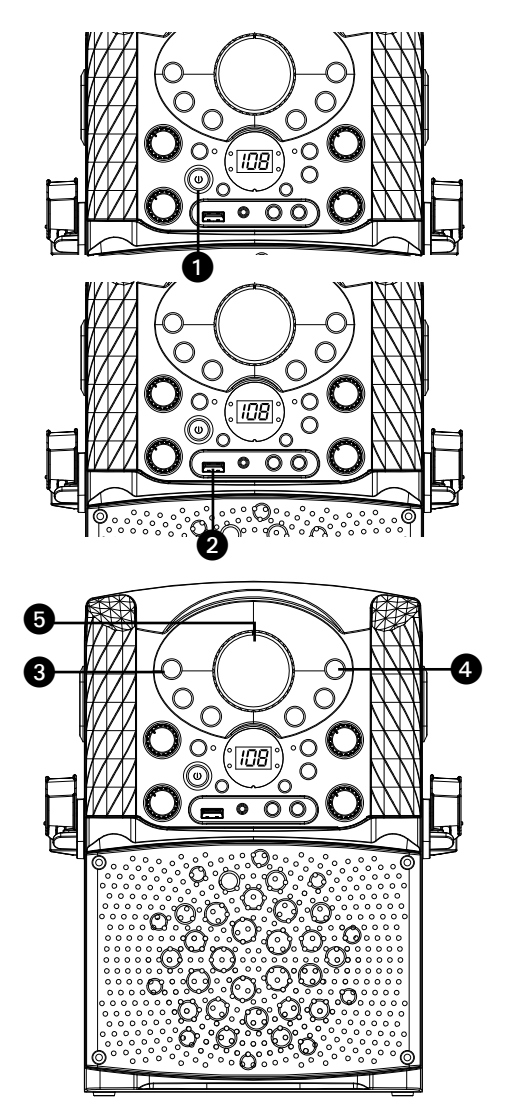

- 1 Connectez-vous à l'appareil tel que décrit précédemment. Appuyez sur la touche d'alimentation **MARCHE/ ARRÊT (ON/OFF)** pour allumer l'appareil.
- 2 Insérez une clé USB dans le port USB de l'appareil, face vers le haut. Assurez-vous de télécharer de la musique de la boutique Karaoké, voir page F21.
- 3 Appuyer plusieurs fois le bouton **CDG / USB / BT** pour sélectionner le mode USB; « USB » apparaîtra lors de la recherche du lecteur et alors le nombre total de fichiers apparaîtra.

#### **Remarque:**

Le mode USB n'est pas accessible tant qu'une carte mémoire n'est pas insérée.

- 4 Appuyer le bouton **LECTURE / PAUSE** pour lancer la lecture; si vous écoutez un fichier MP3 + G, l'image et les paroles apparaîtront sur l'écran du téléviseur (si connecté).
- 5 Ajustez le volume à un niveau  $\sum$  confortable en utilisant la commande de **VOLUME PRINCIPAL (MASTER VOLUME)**.

#### **Remarque:**

Si connecté à un téléviseur ou à une autre source audio, réglez le volume du téléviseur en utilisant sa propre commande de volume.

Lecture de chansons à partir de la clé USB (suite)

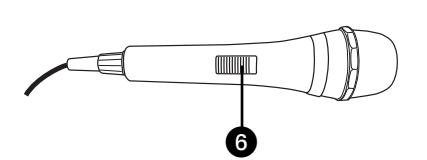

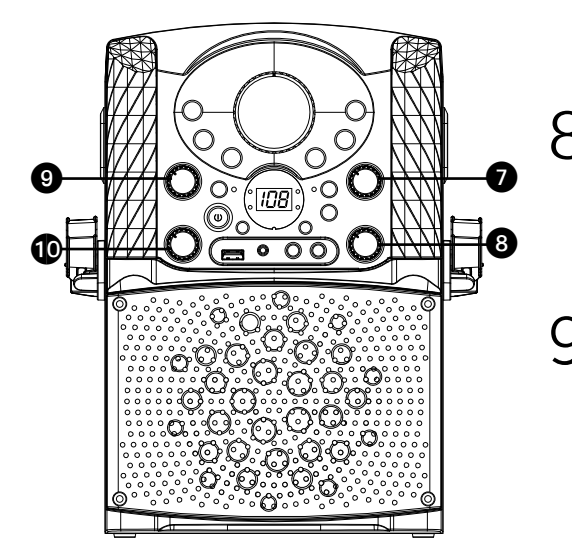

6 Connectez le ou les micro(s) de la manière indiquée à la page F5, puis glissez l'interrupteur **MARCHE/ ARRÊT (ON/OFF)** à la position **MARCHE** 

> 7 Réglez le **VOLUME DU MICROPHONE (MIC VOLUME)** au niveau souhaité. Le fait de croître ce réglage augmente le volume des deux microphones.

8 Réglez la commande **ÉCHO (ECHO)** pour appliquer un effet d'écho à votre voix. Tourner dans le sens horaire pour augmenter l'effet écho.

9 L'option CONTRÔLE AUTOMATIQUE DE LA VOIX peut être activé en tournant le **A.V.C.** (Contrôle automatique de la voix). Plus le contrôle est réglé à un haut niveau, plus les voix sur l'enregistrement multiplex seront mis en sourdine lorsque le chanteur commence à chanter dans le microphone. Lorsque le chanteur arrête de chanter, les voix enregistrés sur l'enregistrement multiplex se nivelleront en mode normal.

Faire pivoter la commande **BALANCE** dans le sens horaire pour écouter les voix enregistrés à partir de l'enregistrement multiplex ou dans le sens antihoraire pour écouter seulement la musique à partir de l'enregistrement multiplex.

Lecture de chansons à partir de la clé USB (suite)

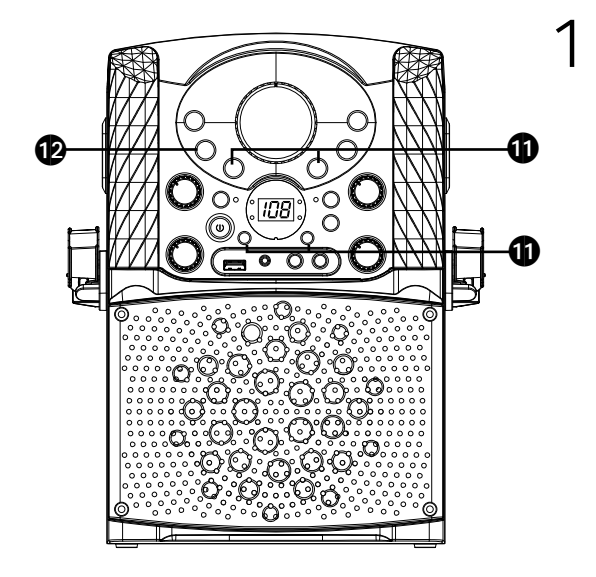

11 **PASSER:** Avancer ou revenir une piste en arrière en appuyant sur le 14 ou  $M$  les boutons. Vous pouvez également passer vers l'avant de 10 fichiers/pistes en utilisant le bouton **SKIP10 +** et revenir en arrière 10 fichiers / pistes avec le bouton **SKIP 10-**.

**RECHERCHE:** Lors de la lecture de n'importe quel audio sur l'USB, maintenir enfoncés les boutons  $H$ ou M. La clé USB recherchera à grande vitesse en direction avant ou arrière. La lecture normale continuera lorsque vous relâcherez le bouton.

 Durant le mode arrêt vous pouvez également sélectionner un fichier utilisant le 14 ou >> les boutons pour faire défiler droite/gauche.

12 **RÉPÉTER:** Pendant la lecture, appuyer le bouton **REP/PROG** une fois pendant la lecture, l'indicateur REP clignotera et la piste en cours sera répétée. Appuyer deux fois sur le bouton **REP/PROG**, l'indicateur REP clignotera, toutes les pistes MP3 sur le présent dossier seront répétées en continu. Appuyer trois fois le bouton **REP/PROG**, l'indicateur REP s'allumera pleine couleur, toutes les pistes MP3 joueront à plusieurs reprises. Pour arrêter la fonction de répétition, appuyer à nouveau le bouton; l'indicateur REP s'éteindra.

Lecture de chansons à partir de la clé USB (suite)

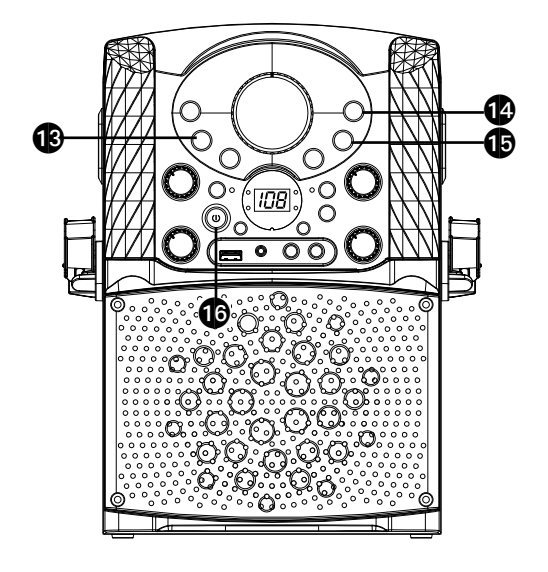

13 **PROGRAMME:** Vous pouvez<br>
programmer jusqu'à 20 pistes pour la lecture dans n'importe quel ordre

souhaité. Pendant le mode arrêt, appuyer le bouton **PROG /REP**; l'indicateur de PROG clignotera et apparaîtra «P00». Sélectionner la première piste en utilisant le 14 ou  $\blacktriangleright$  les boutons, puis appuyer le bouton REP/PROG. Répéter pour définir jusqu'à 20 pistes dans la mémoire. Une fois terminé, appuyez le bouton **PLAY/PAUSE PII** pour lancer la lecture.

#### **Remarque:**

Appuyez sur la touche **ARRÊT (STOP** <**)** DEUX FOIS pour arrêter et supprimer le programme.

- 14 **PAUSE**: Durant la lecture, si vous désirez arrêter le disque momentanément, appuyez sur **LECTURE/PAUSE (PLAY/PAUSE )** l'indicateur clignote. Appuyez à nouveau pour reprendre la lecture normale.
- 15 Appuyez sur la touche **ARRÊT (STOP** <**)** pour arrêter l'enregistrement.
- 16 Appuyez sur la touche **MARCHE/ ARRÊT (ON/OFF)** pour éteindre l'appareil.

Utilisation d'un appareil Bluetooth

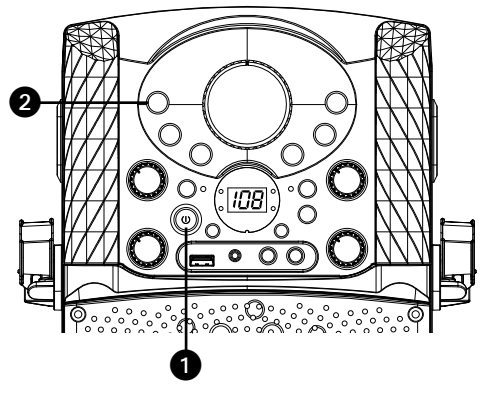

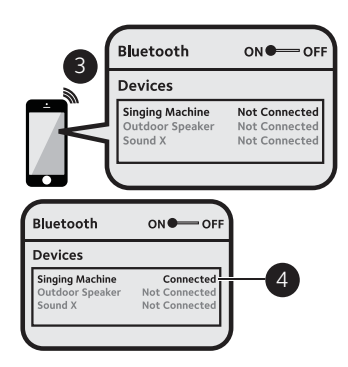

- Raccordez l'appareil de la manière décrite précédemment. Appuyez sur la touche **MARCHE/ARRÊT (ON\OFF)** pour allumer l'appareil.
- 2 Appuyez plusieurs fois sur la touche **CDG/ USB/BT** pour sélectionner l'option Bluetooth; la mention « bt » clignote à l'écran pendant l'appareil recherche automatiquement un dispositif Bluetooth jumelé précédemment (s'il y a lieu). S'il n'y a eu aucun jumelage précédemment, connectez-vous tel qu'indiqué à la prochaine étape.

**Remarque**: Vous pouvez également appuyer sur la touche **JUMELER (PAIR)** pour déconnecter tout appareil jumelé afin de le jumeler à un autre appareil.

- $3$  Activer dans les paramètres l'option
	- Bluetooth de votre appareil pour rechercher un périphérique détectable avec un signal Bluetooth. Sélectionner **« Singing Machine »** à partir des résultats de l'appareil sur le menu Bluetooth, « bt » s'allumera pleine couleur sur l'écran.

**Remarque:** Aussi se référer au manuel d'utilisation de votre appareil Bluetooth pour des instructions détaillées.

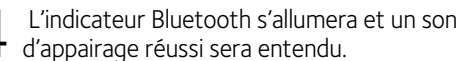

#### **Remarque:**

- Si votre dispositif Bluetooth vous demande d'inscrire un mot de passe au cours du processus de jumelage, veuillez inscrire "0000" pour vous connecter.
- Sur certains dispositifs Bluetooth, lorsque le jumelage est terminé, vous devez sélectionner l'appareil à l'aide de l'option « Utiliser comme périphérique audio » ou d'une option semblable.
- Si la connexion est perdue après un jumelage réussi, assurez-vous que la distance entre les haut-parleurs et le dispositif Bluetooth n'excède pas 30 pi/10 mètres.
- «Bluetooth» clignotera sur l'écran du téléviseur et cessera de clignoter après une connexion réussie.

Utilisation d'un appareil Bluetooth (Suite)

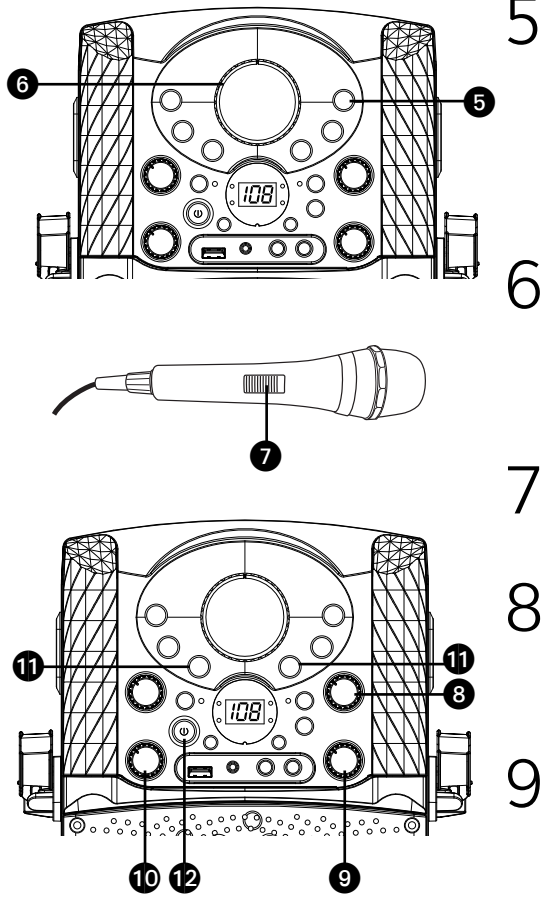

5 Pour contrôler le dispositif Bluetooth à partir de cet appareil, appuyez sur la touche **LECTURE/PAUSE (PLAY/ PAUSE ►II)** pour débuter la lecture. Appuyez sur la touche **LECTURE/ PAUSE (PLAY/PAUSE > III)** au cours de la lecture pour interrompre la chanson.

6 Ajustez le volume à un niveau<br>
confortable en utilisant la commande<br>
confortable en utilisant la commande du **VOLUME PRINCIPAL (MASTER VOLUME)** sur cet appareil ou le volume sur votre dispositif Bluetooth.

7 Connectez le(s) micro(s), puis glissez l'interrupteur MARCHE/ARRÊT sur le micro à la position MARCHE.

- 8 Réglez le **VOLUME DU MICROPHONE (MIC VOLUME)** au niveau souhaité. Le fait de monter ce réglage augmente le volume du/des microphone(s) connecté(s).
- 9 Réglez la commande **ÉCHO (ECHO)** pour appliquer un effet d'écho à votre voix. Tourner vers la mention MAX pour augmenter l'effet écho.
- Ajustez la balance entre les hautparleurs en utilisant les commandes **BALANCE**.
- 11 **SAUT:** Avancer ou retourner d'une<br>piste à l'autre en appuyant sur les touches **PASSER 14/PASSER >>**.
- 12 Appuyez sur la touche **MARCHE/ ARRÊT (ON\OFF)** pour éteindre l'appareil.

En utilisant l'entrée LINE IN

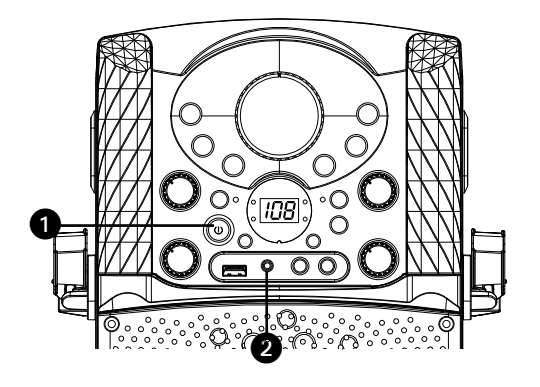

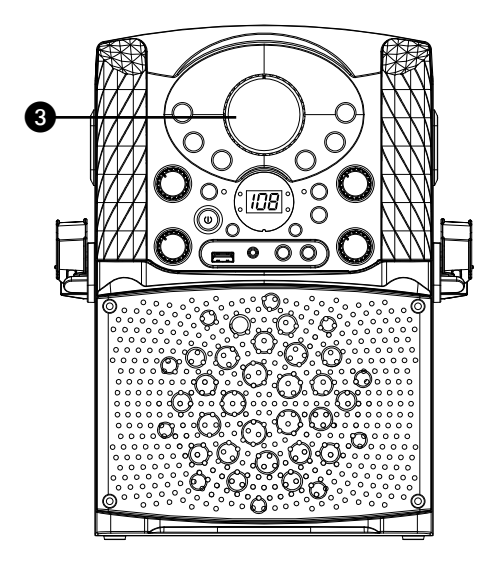

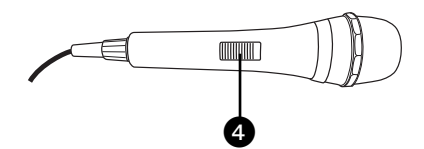

- 1 Raccordez l'appareil de la manière décrite précédemment (voir page F6). Appuyez sur la touche d'alimentation **MARCHE/ARRÊT (ON/OFF)** pour allumer l'appareil.
- 2 Connectez l'appareil audio externe à l'entrée LINE IN située à l'arrière de cet appareil. La connexion avec l'appareil externe permettra au son audio d'être en lecture sur le Singing Machine. La fonction LINE IN est automatiquement sélectionnée une fois que le câble audio est connecté.

#### **Remarques:**

- Il est fortement recommandé de régler le volume de l'appareil auxiliaire à 1/3 du niveau ou plus bas pour éviter toute distorsion.
- Il n'est pas possible de passer des fichiers/pistes lorsque vous utiliser un appareil externe.
- Réglez le volume en utilisant la commande de **VOLUME PRINCIPAL (MASTER VOLUME)** de cet appareil ou à partir de la commande de volume de votre dispositif externe.
- 4 Connectez le(s) micro(s), puis glissez l'interrupteur **MARCHE/ARRÊT** sur le micro à la position MARCHE.

En utilisant l'entrée LINE IN

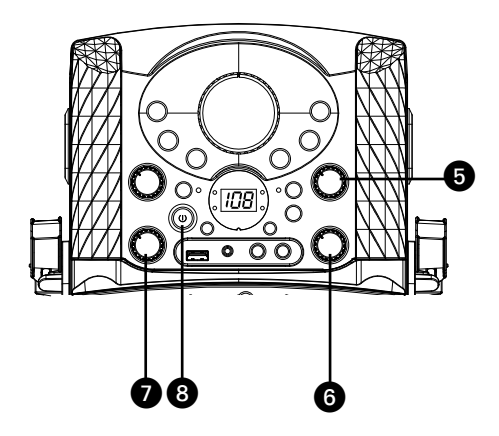

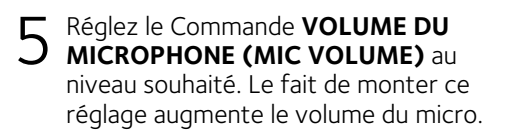

- 6 Réglez la commande **ÉCHO (ECHO)** pour appliquer un effet d'écho à votre voix. Tourner vers la mention MAX pour augmenter l'effet écho.
- 7 Ajustez la balance entre les haut-parleurs en utilisant les commandes **BALANCE**.
- 8 Appuyez sur la touche **MARCHE/ ARRÊT (ON\OFF)** pour éteindre l'appareil.

Enregistrement chantant vers l'USB

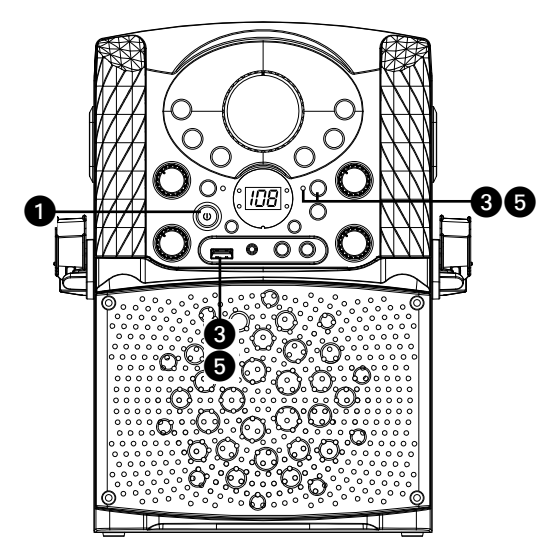

Connecter l'appareil comme décrit plus haut. Appuyer le bouton **MARCHE/ARRÊT** pour allumer l'appareil.

#### **ENREGISTRER LA MUSIQUE CDG/CD AU PORT USB**

2 Suivre les instructions pour «Jouer<br>2 un CDG» décrites aux pages 7 et 10 pour débuter la lecture de musique CDG/CD.

Insérer une clé USB dans le port USB de l'appareil, appuyer le bouton **REC**; l'indicateur REC s'allumera, la chanson recommencera et l'enregistrement débutera. Lorsque l'enregistrement est terminé, appuyer encore le bouton **REC** pour arrêter.

### **ENREGISTRER LA MUSIQUE BLUETOOTH AU PORT USB**

- Suivre les instructions du paragraphe «utilisation d'un périphérique Bluetooth» décrite aux pages 15 et 16 pour commencer la lecture de la musique Bluetooth.
- 5 Insérer une clé USB dans le port USB de l'appareil, appuyer le bouton **REC**; l'indicateur REC s'allumera, la chanson s'enregistrera tout de suite. Lorsque l'enregistrement est terminé, appuyer encore le bouton **REC** pour arrêter.

### Enregistrement chantant vers l'USB

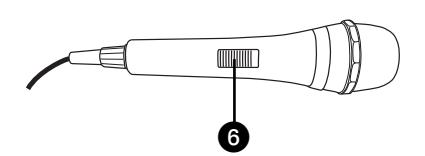

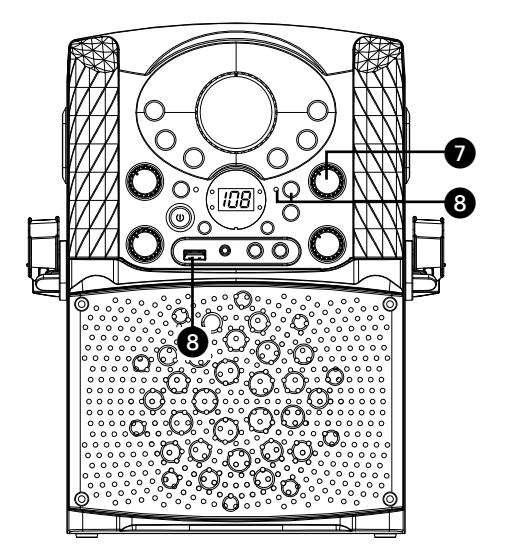

#### **Enregistrement de votre chanson sur l'USB**

- 6 Connectez le(s) micro(s), puis glissez l'interrupteur MARCHE/ARRÊT sur le micro à la position MARCHE.
- 7 Régler le **VOLUME du MICRO** comme vous le souhaitez. Augmenter ce contrôle accroîtra le volume de deux microphones.
- 8 Insérer une clé USB dans le port USB de l'appareil, appuyer le bouton **REC**; l'indicateur REC s'allumera, l'enregistrement débutera immédiatement. Lorsque l'enregistrement est terminé, appuyer encore le bouton **REC** pour arrêter.

#### **Remarques:**

Vous ne pouvez pas enregistrer à partir de l'USB ou le Line In, seulement à partir du CD, CDG ou Bluetooth.

### Où télécharger des fichiers MP3+G

#### Conseils pratiques :

Les fichiers .mp3 et .cdg sont fournis en téléchargement dans un seul fichier .zip MP3+G compressé. Il n'est pas possible d'effectuer la lecture du fichier MP3+G en tant que fichier .zip sur une mémoire flash USB. Pour effectuer la lecture de chansons de karaoké à l'aide d'une mémoire flash USB, le fichier .zip MP3+G doit être décompressé comme suit :

- Connectez une mémoire flash USB à votre ordinateur
- Téléchargez le fichier MP3+G à partir de votre section numérique Digital Locker et enregistrez le fichier.zip\* dans un dossier de votre ordinateur
- Double-cliquez sur le fichier .zip pour l'ouvrir (vous pourrez voir les fichiers .mp3 et .cdg)
- Faites glisser les fichiers .mp3 et .cdg vers la mémoire flash USB
- Retirez (éjectez) la mémoire flash USB de votre ordinateur

Allumez le karaoké Singing Machine et connectez la mémoire flash USB

#### FAQ

• Où puis-je obtenir de l'aide supplémentaire concernant les formats de fichiers? Lorsque vous êtes sur la page Internet de la boutique Singing Machine, simplement cliquer sur **format de fichiers (FILE FORMATS)** au bas à gauche.

Pour acheter ou télécharger des chansons de karaoké, veuillez s'il vous plaît, visiter le http:// store.singingmachine.com pour accéder à plus de 13 000+ de vos chansons de karaoké favorites. Vous aurez besoin d'un disque USB flash (non inclus) pour transférer les téléchargements vers l'unité.Veuillez suivre les étapes simples:

- 1 Rendez-vous au site http://store.singing-machine.com à partir de votre navigateur Internet et ensuite, enregistrez-vous.
- 2 Sélectionnez et achetez vos chansons de karaoké préférées à partir de la boutique Singing Machine Download.
- 3 Téléchargez vos achats sélectionnés à partir du casier Singing Machine Digital vers disque USB flash.
- 4 Insérez le lecteur USB flash comme démontré à la page F11 et amusez-vous!

#### **Remarques:**

Vos chansons téléchargées peuvent aussi être gravées sur un disque compact (CDR-CDRW).

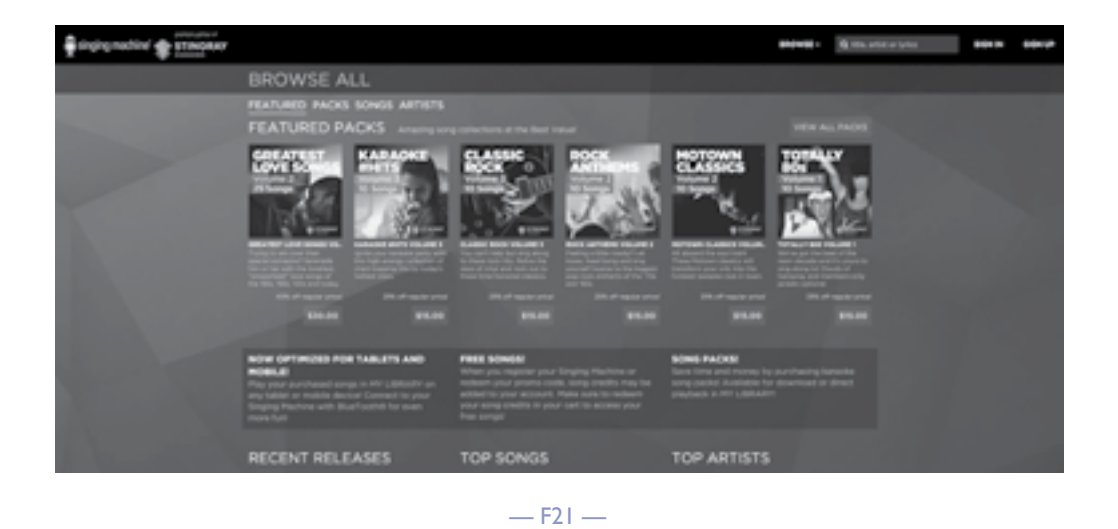

# Guide de dépannage

En cas de problème avec cet appareil, vérifiez les points suivants avant de le faire réparer:

### **Aucune alimentation**

- L'appareil n'est pas sous tension; appuyez sur la touche **MARCHE/ARRÊT (ON\OFF)** pour allumer l'appareil.
- Assurez-vous que l'adaptateur AC est bien connecté à l'arrière de l'appareil.
- Connectez l'appareil à un autre périphérique.

### **Aucun son - général**

- Le volume principal est réglé au minimum : augmenter le volume.
- Si la fonction sélectionnée est incorrecte, appuyez sur la touche **CDG/USB/BT** pour changer de fonction.
- Si vous utilisez un dispositif externe, augmenter le volume.
- Vérifier si la prise LINE IN est toujours connectée par un câble.

### **Aucun son - si connecté à votre téléviseur**

- Le volume du téléviseur est en mode silence ou trop faible.
- La source appropriée (habituellement AV) n'est pas sélectionnée dans le menu du téléviseur.

### **Les paroles n'apparaissent pas sur le téléviseur**

- Si connecté au téléviseur, la prise Vidéo n'est pas connectée correctement; voir page F5.
- Si connecté au téléviseur, sélectionnez la bonne source sur votre téléviseur (habituellement AV).
- Le fichier/piste en lecture n'est pas un enregistrement avec paroles. Ce sont uniquement ces fichiers qui peuvent vous permettre de voir les paroles sur l'écran de votre téléviseur.
- Rien ne s'affiche à l'écran du téléviseur lorsque vous utilisez LINE IN ou Bluetooth.

### **Les fichiers sur la clé USB ne s'ouvrent pas**

- Le fichier est corrompu; remplacez le fichier.
- Le fichier n'est pas dans un format de lecture compatible.
- Le dispositif USB n'est pas compatible à l'appareil.

#### **Aucun son provenant du microphone**

- Assurez-vous que le microphone est connecté fermement à la prise MIC 1 ou MIC 2.
- Assurez-vous que le commutateur **MARCHE/ARRÊT (ON\OFF)** du microphone soit en position MARCHE.
- Assurez-vous que le niveau du **MIC VOLUME** n'est pas trop faible.
- Le volume principal est réglé au minimum : augmenter le volume.
- Augmentez le contrôle **ÉCHO** au-dessus du milieu.

### **L'appareil Bluetooth ne peut pas être jumelé ou connecté avec l'appareil**

- Vous n'avez pas activé la fonction Bluetooth de votre appareil; consultez la page F20 ou reportez-vous au mode d'emploi de l'appareil Bluetooth.
- Le système n'est pas en mode de jumelage : appuyez sur la touche **JUMELER (PAIR)** pour redémarrer le jumelage.

#### **La lecture musicale n'est pas disponible sur l'appareil après l'établissement de la connexion Bluetooth**

- Assurez-vous que l'appareil Bluetooth est compatible avec le profil Bluetooth A2DP.
- Le volume du dispositif externe Bluetooth est en mode silence ou trop faible; augmenter le volume.
- Assurez-vous que l'application de la musique est ouverte.

# Caractéristiques techniques

### **AUDIO**

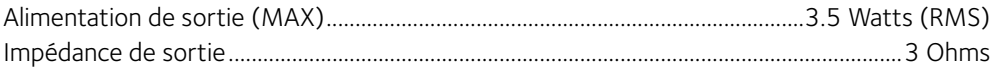

#### **SECTION DU LECTEUR DE CD**

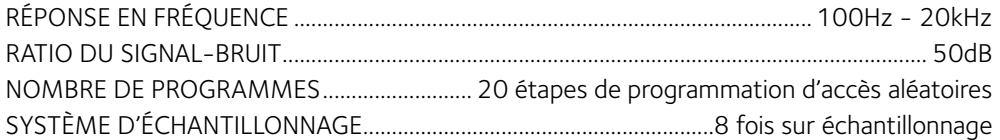

### **BLUETOOTH**

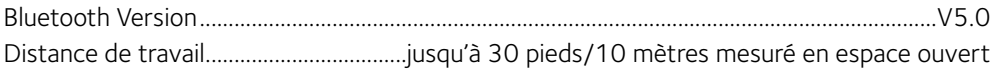

#### **USB**

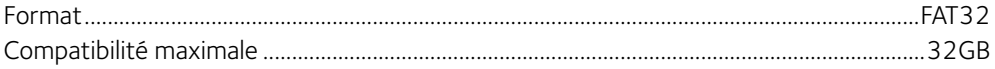

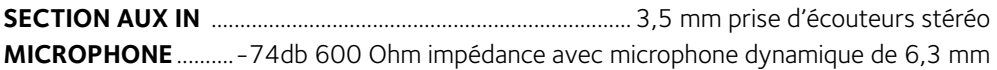

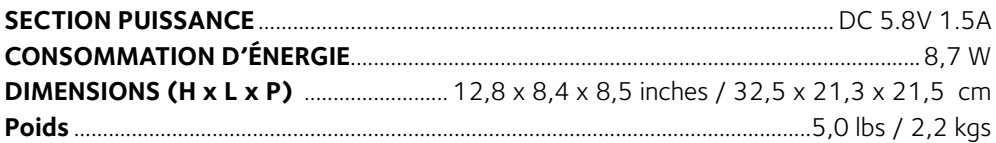

Caractéristiques sujettes à modifications sans préavis.

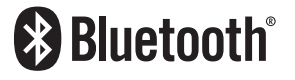

Le nom de marque et les logos Bluetooth® sont des marques déposées de Bluetooth SIG. Inc. et toute utilisation de ces marques et logos par The Singing Machine Company, Inc. s'effectue sous licence. Les autres marques de commerce et noms de commerce appartiennent à leurs propriétaires respectifs.

### Visit Our Website: www.singingmachine.com Visite nuestro sitio web: www.singingmachine.com Visitez notre site Internet au: www.singingmachine.com

Copyright © 2019 All Rights Reserved. Derechos de autor © 2019 Todos los derechos reservados. Droit d'auteur © 2019 Tous Droits Réservés.

The Singing Machine Company, Inc. 4060 E Jurupa Street, Unit B Ontario, CA 91761-1413 USA

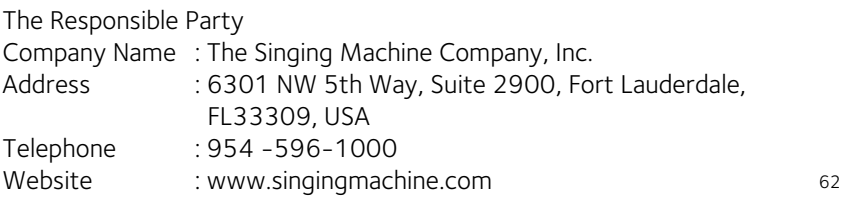

PRINTED IN CHINA IMPRESO EN CHINA IMPRIMÉ EN CHINE 625BT-xxxx-ESF01-US